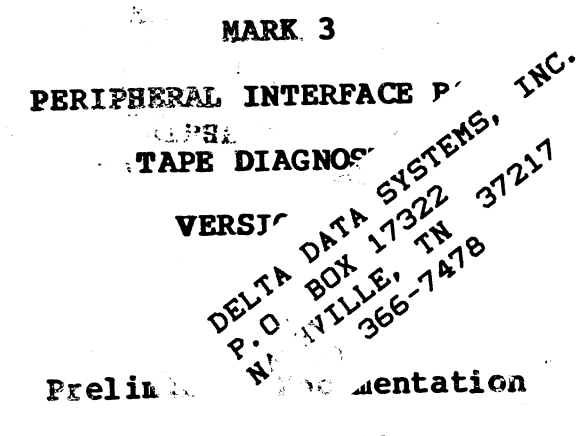

Resision 02

 $3 - 10 - 86$ 

Document Order Number: HTP0055

COPYRIGHT 1982, 1983, 1984, 1985, 1986 POINT 4 Data Corporation

Revision 02 POINT 4 Data Corporation

 $\tilde{Q}^{\rm eff} = \tilde{Q}^{\rm eff}_{\rm eff}$ 

i.

MARK 3 Tape Diagnostics

- 1992년 - 19

 $\sim 4\%$  $1.113$ 

> $\sim$   $\Delta$  $\sim$   $\omega_{\rm c}$

 $\sigma$  ,  $\sigma^{\rm A}_{\rm L}$  $\sim 10$  ## **CONTENTS**

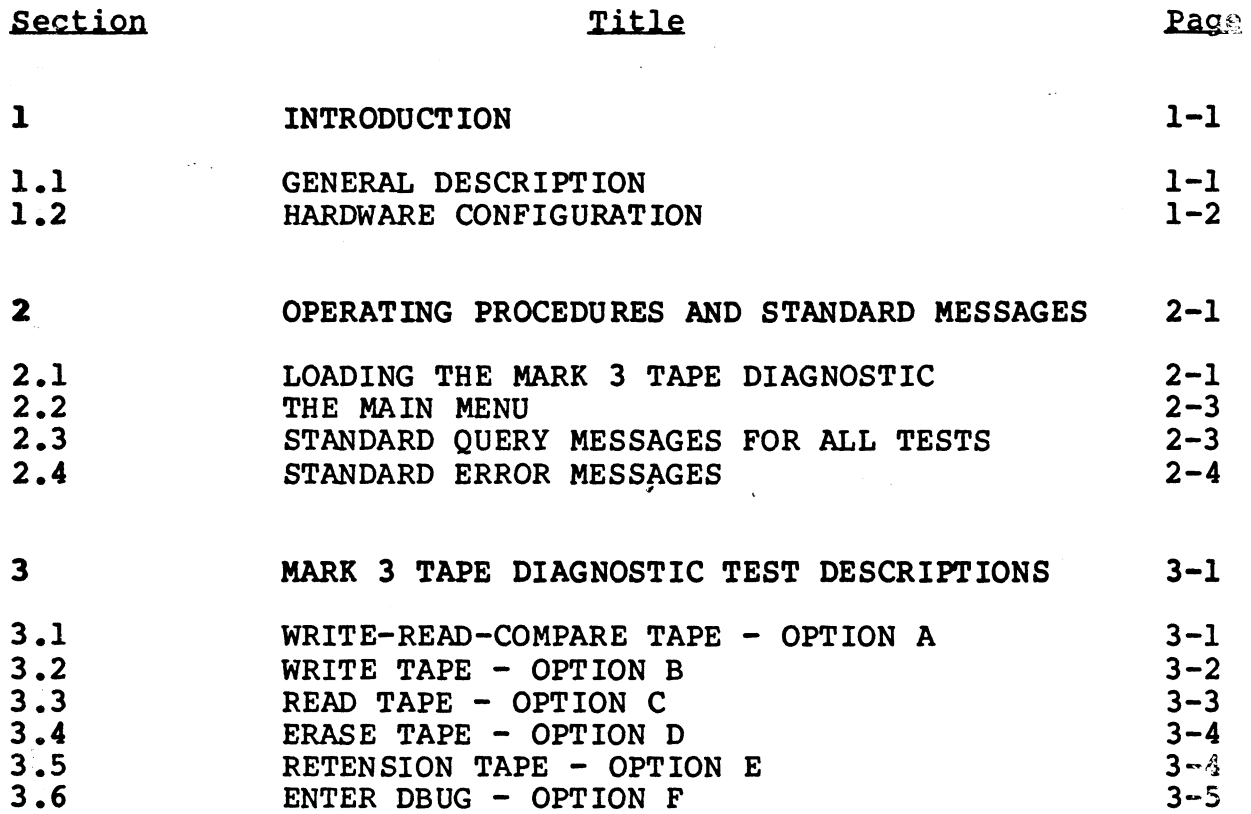

 $\overline{a}$   $\overline{b}$ 

 $\mathcal{P} \subset \mathcal{P}$ 

 $\vert\vert$ 

 $\ddot{\phantom{0}}$ 

Ň

### Section l

## INTRODUCTION

### 1.1 GENERAL DESCRIPTION

POINT 4 Data Corporation provides a diagnostic program for the MARK 3 Computer that verifies communications between the MARK 3 Peripheral Interface Board (PIB) and the streamer tape unit. The Peripheral Interface Board (PIB) and the streamer tape unit. The program may be provided on disk with the IRIS Operating System or Supplied on the stand-alone MARK 2/3/4 System Diagnostic streamer tape cartridge.

The standard MARK 3 Tape Diagnostic can be used to verify that The standard MARK 3 Tape Diagnostic can be used to verify that<br>the PIB and streamer tape unit are operational and to isolate The standard MARK 3 Tape Diagnostic can be used to verify that<br>the PIB and streamer tape unit are operational and to isolate<br>problems within a system. If errors are detected, error messages<br>are displayed and a running coun are displayed and a running count is maintained. The total number of errors detected is displayed at the end of all testing. Some tests require that additional information be entered prior to execution.

The diagnostic includes 5 options that provide comprehensive testing of the control logic and the streamer tape unit. The testing of the control logic and the streamer tape unit. The<br>tests performed by each option are described in separate sections.

Commands are entered at the terminal by typing the appropriate Commands are entered at the terminal by typing the appropriate<br>command character or string followed by <RETURN>. This <RETURN> command character or string followed by <RETURN>. This <RETURN><br>is not shown unless it is the only command required or if it<br>follows a control character. When the standard diagnostic is follows a control character. When the standard diagnostic is entered for the first time, DBUG is moved from location 40000 (octal) to 60000. This allows entry of DBUG via a menu option.

Revision 02 **INTRODUCTION** POINT ACTS:<br>POINT 4 Data Corporation 1-1 MARK 3 Tape Diagnostics<br>POINT 4 Data Corporation 1-1 MARK 3 Tape Diagnostics

## 1.2 HARDWARE CONFIGURATION

The hardware configuration required for the operation of the MARK 3 Tape Diagnostic is as follows: 1. POINT 4 MARK 3 CPU and PIB

- 
- 2. Display terminal
- 3. QIC-02 Streamer Tape Unit

 $\bar{\mathbf{t}}$ 

 $\bullet$ 

### Section 2

## OPERATING PROCEDURES AND STANDARD MESSAGES

## 2.1 LOADING THE MARK 3 TAPE DIAGNOSTIC

The standard MARK 3 Tape Diagnostic program can be loaded from the System Diagnostic Tape as follows: the System Diagnostic Tape as follows:<br>1. Insert the system diagnostic tape in the streamer tape unit.

- 1. Insert the system diagnostic tap<br>2. On the front panel, press RESET.
- 
- 2. On the front panel, press RESET.<br>3. Type H; this loads the System Diagnostic Executive and the following messages are displayed:

\*\*\* POINT 4 DATA CORPORATION \*\*\* \*\*\* POINT 4 DATA CORPORATION \*\*\*<br>15442 DEL AMO AVENUE, TUSTIN, CA 15442 DEL AMO AVENUE, TU<br>PHONE NO. (714)-838-2225 PHONE NO. (714)-838-2225<br>\*\*\* MARK 2/3/4 SYSTEM DIAGNOSTICS - VERSION n.n \*\*\* It the system diagnostic tape in the streame<br>he front panel, press RESET.<br>Wing messages are displayed:<br>\*\*\* POINT 4 DATA CORPORATION \*\*\*<br>15442 DEL AMO AVENUE, TUSTIN, CA<br>PHONE NO. (714)-838-2225<br>\*\*\* MARK 2/3/4 SYSTEM DIAGNO

NUMERIC INPUT AND OUTPUT IS OCTAL<br>ENTER DESIRED NUMBER OF PASSES (DEFAULT=1)

where

**Contract** 

n.n - current program revision number

Press <RETURN> and the following menu is displayed:

\*\*\* THE MAXIMUM NUMBER OF PROGRAM SELECTIONS IS 5 \*\*\*

```
*** SYSTEM DIAGNOSTICS ***
      1 = \text{TAPE} (MARK 2/4)
      2 = DISK/DISKEYTE (MARK 2/4)3 = MUX (MARK 2/3/4)3 = MUX (MARK 2/3/4)<br>4 = MAP AND MEMORY (MARK 4)
      4 = MAP AND MEMOI<br>5 = TAPE (MARK 3)
      5 = \text{TAPE} (MARK 3)<br>6 = \text{DISK} (MARK 3)
          *** STANDARD DIAGNOSTICS ***
      7 = DISK/DISKETTE/TAPE (MARK 2/4)
     10 = MUX (MARK 2/3/4)
     11 = MAP AND MEMORY (MARK 4)11 = MAP AND MEMOI<br>12 = TAPE (MARK 3)
     12 = TAPE (MARK 3)<br>13 = DISK (MARK 3)
    13 = DISK (MARK 3)<br>PRESS RETURN TO EXIT SELECTIONS
POINT 4 Data Corporation 2-1 MARK 3 Tape Diagnostics
```
4. Enter selection 12 and the following message is displayed:

READING DATA

This indicates that the MARK 3 Tape Diagnostic is being loaded.

After the diagnostic is loaded, the following messages are displayed:

\*\*\* POINT 4 DATA CORPORATION \*\*\* 15442 DEL AMO AVENUE, TUSTIN, CA T selection 12 and the following messay<br>READING DATA<br>. indicates that the MARK 3 Tape Dia<br>ed.<br>r the diagnostic is loaded, the follo<br>layed:<br>\*\*\* POINT 4 DATA CORPORATION \*\*\*<br>15442 DEL AMO AVENUE, TUSTIN, CA<br>PHONE NO. (714)-8 PHONE NO.  $(714) - 838 - 2225$ <br>\*\*\* MARK 3 TAPE DIAGNOSTICS - VERSION n.n \*\*\*

NUMERIC INPUT AND OUTPUT IS OCTAL \*\*\* INSTALL SCRATCH TAPE \*\*\* STOP AND LOOP ON ERROR (Y or N)

where

n.n - current program revision number

If  $Y$  is entered in response to the stop-and-loop-on-error query, the program will display error messages and go into a loop condition or rerun the test that failed. If  $N$  is entered, the condition or rerun the test that failed. If N is entered, the<br>program adds to a running error count, displays error messages<br>and continues. The error count is displayed after all testing is completed.

The diagnostic then prompts

ENTER TEST OPTION

ENTER TEST OPTION<br>Type H to display a list of test options available. (Refer to Type **H** to display a list of test options available. (Refer to<br>Section 2.2 for a list of the test options.) Make your selection Section 2.2 for a list of the test options.) Make your selection<br>and the following message is displayed:

ENTER DESIRED NUMBER OF PASSES (DEFAULT=1)

Enter any octal value from 1 to 177777. The Main Menu is then displayed (refer to Section 2.2).

### 2.2 THE MAIN MENU

The test options are designed to do a specific test or a group of tests, depending on the option selected. These test options are tests, depending on the option selected. These test options are<br>selected via the Main Menu. The format of the menu is as follows:

ENTER TEST OPTION<br>A = WRITE-READ-CO<br>B = WRITE TAPE D = ERASE IAPE<br>E = RETENSION TAPE B = WRITE TAPE<br>C = READ TAPE<br>D = ERASE TAPE<br>E = RETENSION TAPE<br>F = ENTER DBUG (RESIDES AT 60000) ENTER TEST OPTION<br>A = WRITE-READ-COMPARE TAPE<br>B = WRITE TAPE<br>C = READ TAPE  $B = WRTTE TAPE$ <br> $C = READ TAPE$ <br> $D = ERASE TAPE$ 

To execute an option, enter the letter designator at the command To execute an option, enter th<br>prompt (>) and press <RETURN>.

These test options are described in Section 3.

## 2.3 STANDARD QUERY MESSAGES FOR ALL TESTS

The following query message is displayed when the diagnostic is first invoked:

STOP AND LOOP ON ERROR (Y or N)

If Y is entered, the program will display error messages and go even the good on given it of in<br>If **Y** is entered, the program will display error messages and go<br>into a loop condition or rerun the test that failed. If **N** is into a loop condition or rerun the test that failed. If N is<br>entered, the program adds to a running error count, displays into a loop condition or rerun the test that failed. If N is<br>entered, the program adds to a running error count, displays<br>error messages and continues. The error count is displayed after error messages and contin<br>all testing is completed. erfor messages and continues, "the error count is displayed arter<br>all testing is completed.<br>ENTER DESIRED NUMBER OF PASSES (DEFAULT-1)<br>Enter any octal value from 1 to 177777,<br>Revision 02 . . . . . . . . . . . . . . . . . .

ENTER DESIRED NUMBER OF PASSES (DEFAULT=1)

Enter any octal value from 1 to 177777.

Revision 02<br>
Revision 02<br>
POINT 4 Data Corporation<br>
2-3<br>
MARK 3 Tane Diagnostice

# 2.4 STANDARD ERROR MESSAGES

EXCEPTION ERROR FROM ADDRESS = nnnnnn (nnnnnn=memory or listing FROM ADDRESS = nnnnnn (nnnnnn=mem<br>address where failure occurred) address where failure occurred)<br>EXPECTED = nnnnnn (nnnnnn=status or expected data pattern) ACTUAL = nnnnnn (nnnnnn=status or actual data read) STATUS REGISTER DECODES TO: POWER ON OR RESET BEGINNING OF MEDIA MARGINAL BLOCK DETECTED NO DATA DETECTED ILLEGAL COMMAND FILE MARK DETECTED BAD BLOCK NOT LOCATED UNRECOVERABLE DATA ERROR ° END OF MEDIA WRITE PROTECTED UNSELECTED DRIVE CARTRIDGE NOT IN PLACE TIMEOUT (a function did not complete in a pre-determined amount of time) READY NOT OFF AFTER COMMAND EXCEPTION BIT NOT ON AFTER RESET DIRECTION ERROR READY NOT ON FILE MARK NOT FOUND READY OR EXCEPTION NOT ON DOING RETRIES TAPE COMPARE ERROR WORD NUMBER = nnn (nnn=first word that failed in a block (400 words)) NUMBER OF BLOCKS RE-WRITTEN OR SOFT ERRORS READ = nnnnnn ER OF BLOCKS RE-WRITTEN OR SOFT ERRORS READ = nnnnnn<br>(In write mode nnnnnn indicates the number of blocks<br>re-written. If this number exceeds 400, clean the tape<br>heads, change the test tape and run the test again. If heads, change the test tape and run the test again. If<br>the count is still the same, there may be a problem with the tape unit. the tape unit.<br>In read mode nnnnnn indicates soft errors read, clean the<br>tape head and rerun the test. If the problem persists, tape head and rerun the test. If the problem persists,<br>there may be a problem with the tape unit.) NUMBER OF EXTENDED GAPS OR READ BUFFER UNDERRUNS = nnnnnn ER OF EXTENDED GAPS OR READ BUFFER UNDERRUNS = nnnnnn<br>(nnnnnn should always be zero when running the<br>diagnostic. If this value is other than zero, there may diagnostic. If this value is other than zero, there may<br>be a problem with the tape unit.)

\*

## Section 3

## MARK 3 TAPE DIAGNOSTIC TEST DESCRIPTIONS

## 3.1 WRITE-READ-COMPARE TAPE - OPTION A

This option is selected to write-read-compare three data patterns This option is selected to write-read-compare three data patterns<br>(166666, 133333, 66666). In addition, this option verifies that<br>the exception bit is set when a RESET command is issued. It the exception bit is set when a RESET command is issued. It<br>verifies that file marks are detected and that a rewind command<br>positions the tape at "BOT". The ready bit is checked when verifies that file marks are detected and that a fewfind communic<br>positions the tape at "BOT". The ready bit is checked when<br>commands are issued to verify that it goes off and comes back on<br>in a pre-determined amount of ti in a pre-determined amount of time. If errors are detected,<br>refer to Section 2.3.1 for a description of the error messages refer to Section 2.3.1 for a description of the error messages<br>that may be displayed. The following progress messages are displayed:

\*\*\* TAPE IN RETENSION NEXT MESSAGE IN 2 MINUTES \*\*\*

\*\*\* REWINDING TAPE \*\*\*

RESET BIT ON AFTER RESET COMMAND-TEST OK

WRITING TO TAPE-PATTERN = nnnnnn (nnnnnn=one of these data patterns: 166666, 133333, 66666)

COMPARING DATA

DATA COMPARE OK

FILE MARK DETECTED

READING TAPE-PATTERN = nnnnnn (nnnnnn=one of these data patterns: 166666, 133333, 66666)

COMPLETED PASS NUMBER = nnnnnn (nnnnnn=current pass number)

\*\*\* ALL PASSES COMPLETED \*\*\*

Revision 02 DIAGNOSTIC TEST DESCRIPTIONS POINT 4 Data Corporation 3-1 MARK 3 Tape Diagnostics

#### 3.2 WRITE TAPE - OPTION B

This option is selected to write a pattern to streamer tape. A specific pattern may be entered or the default pattern may be used. Entry of additional information will be required. The query and progress messages displayed by this option are as follows:

ENTER NUMBER OF BLOCKS

ENTER PATTERN TO WRITE-READ (DEFAULT=66666)

EXCEPTION BIT ON AFTER RESET-TEST OK

RESET BIT ON AFTER RESET COMMAND-TEST OK

\*\*\* REWINDING TAPE \*\*\*

COMPLETED PASS NUMBER = nnnnnn (nnnnnn=current pass number)

\*\*\* ALL PASSES COMPLETED \*\*\*

WRITING TO TAPE PATTERN = nnnnnn (nnnnnn=pattern input by the technician or the default value)

\*\*\* NO TAPE ERRORS \*\*\*

This option is designed to be used as a troubleshooting aid for error detection. It can be used to scope for various signals while writing to tape. In addition, the tape unit can be monitored to determine whether the unit switches tracks as required. If errors are detected, the error messages listed in Section 2.3.1 may be displayed.

### 3.3 READ TAPE - OPTION C

 $\epsilon^{-1}$ 

This option is selected to read data from a tape and verify the CRC. It is intended that this option would read a tape generated CRC. It is intended that this option would read a tape generated by Option B. Entry of additional information will be required.<br>The following query and progress messages are displayed by this option:

ENTER NUMBER OF BLOCKS

EXCEPTION BIT ON AFTER RESET-TEST OK

RESET BIT ON AFTER RESET COMMAND-TEST OK

\*\*\* REWINDING TAPE \*\*\*

READING TAPE PATTERN =

COMPLETED PASS NUMBER  $=$  nnnnnn (nmnnnnn=current pass number)

\*\*\* ALL PASSES COMPLETED \*\*\*

\*\*\* NO TAPE ERRORS \*\*\*

This option is designed as a troubleshooting aid for error detection. It can be used to scope for various signals while This option is designed as a troubleshooting aid for error<br>detection. It can be used to scope for various signals while<br>reading from tape. In addition, the unit can be monitored to detection. It can be used to scope for various signals while reading from tape. In addition, the unit can be monitored to determine whether the unit is switching tracks as required. If<br>errors are detected, the error messages listed in Section 2.3.1 may be displayed.

Revision 02 DIAGNOSTIC TEST DESCRIPTIONS POINT 4 Data Corporation 3-3 MARK 3 Tape Diagnostics

#### 3.4 ERASE TAPE - OPTION D

 $\sim$   $^{\prime}$ 

This option is selected to erase a streamer tape. In addition to erasing tape, this option satisfies the retension option described in Section 3.5. The following progress messages are displayed:

\*\*\* REWINDING TAPE \*\*\*

\*\*\* ERASING TAPE-NEXT MESSAGE IN 2 MINUTES \*\*\*

COMPLETED PASS NUMBER = nnnnnn (nnnnnn=current pass number)

EXCEPTION BIT ON AFTER RESET-TEST OK

RESET BIT ON AFTER RESET-TEST OK

\*\*\* ALL PASSES COMPLETED \*\*\*

This option can be used to scope for various signals while the tape is being erased. If errors are detected, the error messages listed in Section 2.3.1 may be displayed.

# **3.5 RETENSION TAPE - OPTION B**

This option is selected to retension the tape being used for testing. It is suggested that this option be used after a tape has been used for short read or writes (10 passes). The following progress messages are displayed:

\*\*\* TAPE IN RETENSION-NEXT MESSAGE IN 2 MINUTES \*\*\*

\*\*\* REWINDING TAPE \*\*\*

COMPLETED PASS NUMBER = nnnnnn (nnnnnn=current pass number)

EXCEPTION BIT ON AFTER RESET-TEST OK

RESET BIT ON AFTER RESET COMMAND-TEST OK

\*\*\* ALL PASSES COMPLETED \*\*\*

This option should also be run if the history of the tape being used for testing is unknown. It can be used to scope for various signals while the tape is in retension. If errors are detected, POINT 4 Data Corporation 3-4 MARK 3 Tape Diagnosticsthe error messages listed in Section 2.3.1 may be displayed.

## 3.6 ENTER DBUG - OPTION F

This option is designed to allow entry to DBUG from the Main Menu. Prior to entering DBUG, this option checks the first This option is designed to allow entry to DBUG from the Main<br>Menu. Prior to entering DBUG, this option checks the first<br>location to ensure it has the correct contents (512). If this 10Cation to ensure it has the correct contents (512). If this<br>value is correct the program jumps to location 60000 and displays the following message:

GOING TO DBUG

 $\mathbb{R}^3$ 

If the value is not as expected, the following error message is displayed and control returns to the Main Menu.

DBUG NOT LOADED, OR HAS BEEN MODIFIED

Revision 02 . DIAGNOSTIC TEST DESCRIPTIONS

POINT 4 Data Corporation 3-5 MARK 3 Tape Diagnostics